## **SCRC Non-Team Reservations Updated May 25, 2021**

## **Steps for Reserving a Shell for Non-Team Use**

All boat use sessions, private or club boats, should be registered in iCrew. If you do not have access to iCrew please contact icrew@swancreekrowing.com

From the iCrew SCRC club home page, click **Reservations**.

• In the iCrew app: From the home page, click **Reservations** then click **Reserve a Shell**.

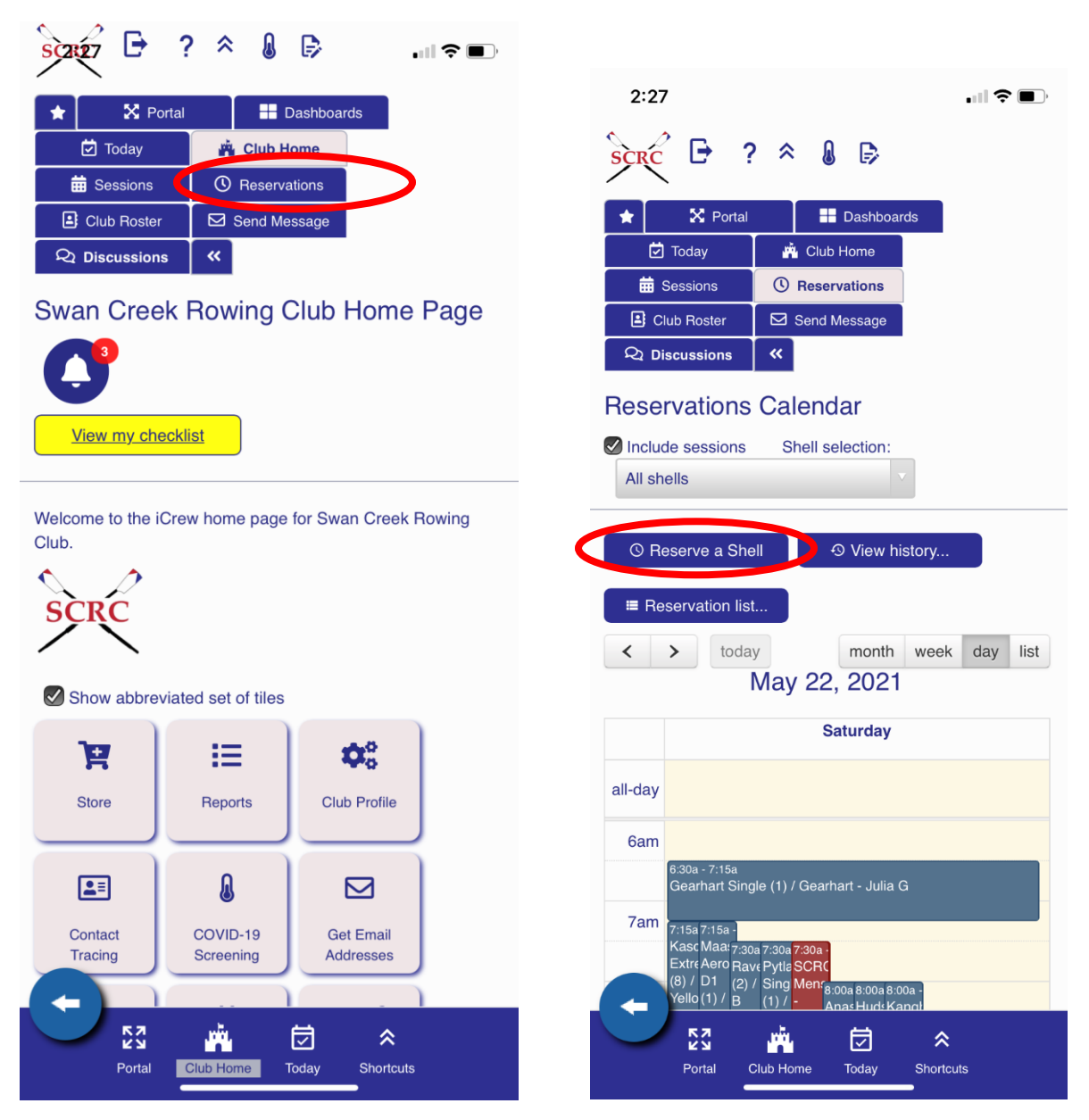

• On the web version: From the home page in the upper tabs, click **Reservations**.

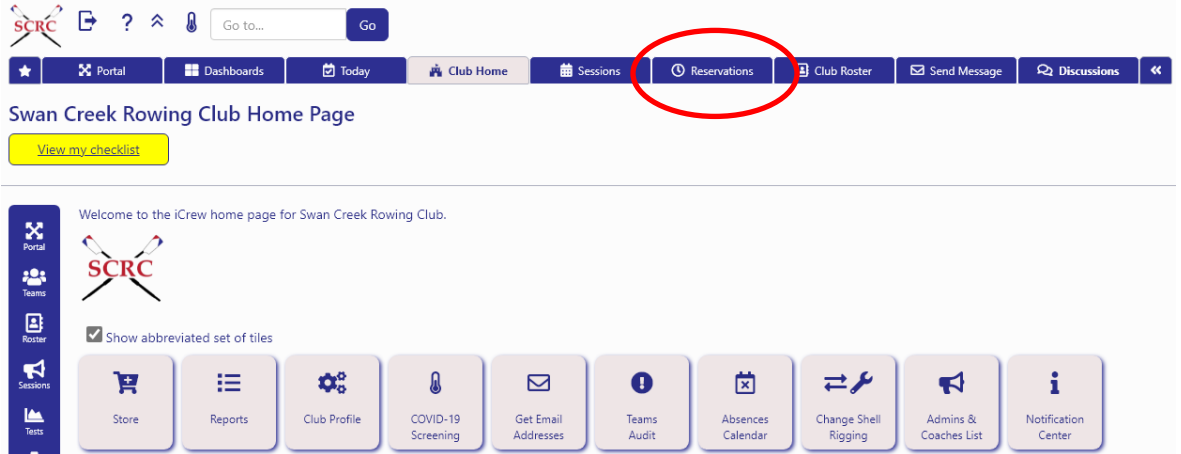

Then click **Reserve a Shell**.

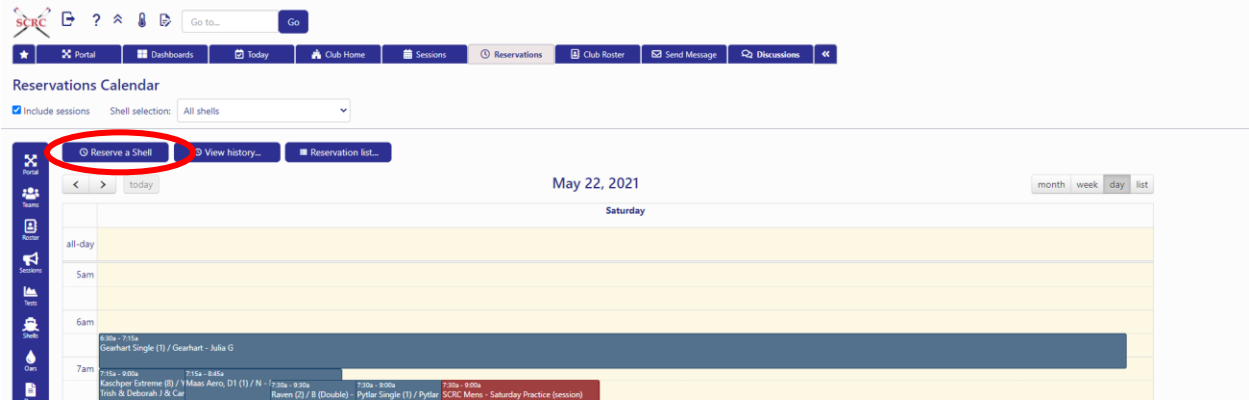

Reservations, whether made on the web or app version, are completed the same way.

- From the Make Reservation page, select your date, start time, duration or end time, shell, oars, and then click **Make Reservation**.
- You only have access to boats for which you are authorized to reserve.
- If you are reserving on site and rowing immediately, select **Check out onto the water immediately** before you click **Make Reservation**.

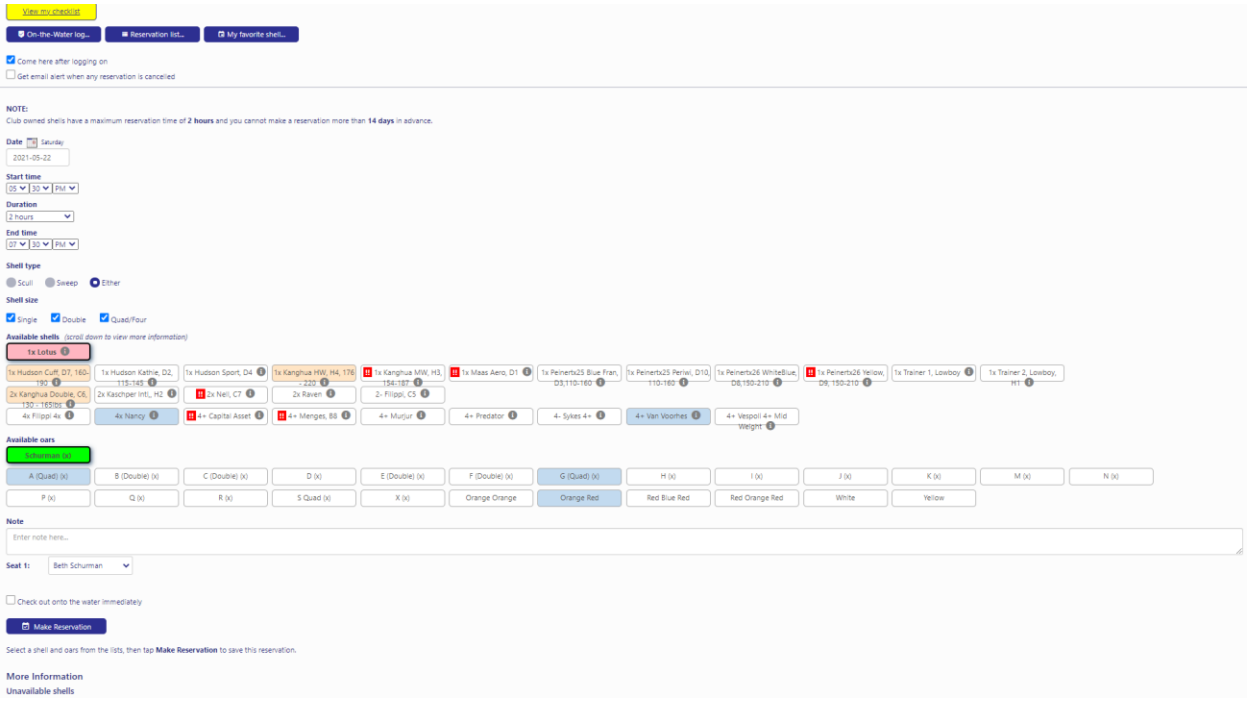